**Université Partis-Sud Année universitaire 2002-2003 DEUG SMPE — S3** Stage Mathematica

## **Séance n°2 Vendredi 13 septembre 2002 Fonctions**

### **Résumé du cours**

#### **Définition des fonctions**

Pour définir les fonctions en Mathematica, il y a principalement trois méthodes que nous allons illustrer à travers la définition des deux fonctions  $f_1$ : **ú** 6 **ú**, *x* **µ** *x* cos *x* – *x*<sup>2</sup>, et  $f_2$ : **ú**<sup>2</sup> 6 **ú**, (*x*, *y*) **µ**  $x^2 + 2y^2$ .

Première méthode : l'expression algébrique. Voici les deux instructions

 $f_1[x] := x \cos[x] - x^2$  $f_2[x_1, y_1] := x^2 + 2y^2$ 

Noter le après chaque variable dans la partie gauche des formules, pour indiquer qu'il s'agit des variables. Penser aux crochets pour les fonctions, et aux majuscules pour les fonctions déjà dans Mathematica. Ne pas mettre de \* pour les produits.

Deuxième méthode : coller à l'usage mathématique. On dit par exemple que  $f_1$  est la fonction qui à *x* associe  $x \cos x - x^2$ . Voici les instructions correspondantes

 $f_1 :=$  Function  $[x, x \cos[x] - x^2]$ Pour  $f_2$ , qui est une fonction de plusieurs variables, les variables sont données dans une liste, donc entre  $f_2 :=$  Function  $[\{x, y\}, x^2 + 2y^2]$ accolades.

Troisième méthode : Les fonctions pures. Avec cette méthode, on ne donne pas de nom aux variables. On les remplace par # dans le cas d'une fonction d'une variable, par #1, #2 etc dans le cas de fonctions de plusieurs variables. Voici les instructions correspondantes

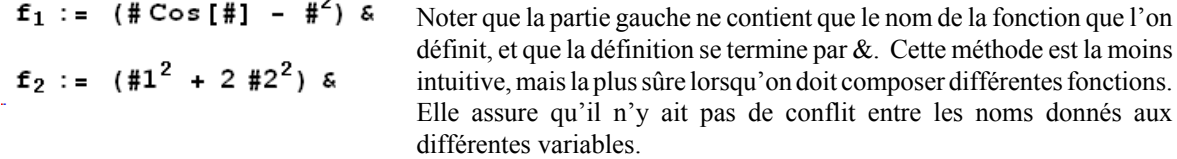

#### **Travail avec les fonctions**

Une fois les fonctions définies, on peut travailler avec et effectuer toutes les opérations habituelles.

Evaluation en un point :

```
ln[7] =f<sub>1</sub>[\pi]
Out[7]= -\pi - \pi^2ln[8] = f_2[1, 2]Out[8]= 9
```
Calcul de l'expression de la dérivée pour une fonction d'une variable, de celles des dérivées partielles pour une fonction de plusieurs variables

```
\ln[9] = f_1 ' [x]
 Out[9]= -2x + \cos[x] - x \sin[x]ln[10]:= Derivative[1, 0][f<sub>2</sub>][x, y]
Out[10]= 2 \timesln[11]: Derivative [0, 1] [f_2] [x, y]Out[11] = 4 y
```
Pour la dérivée de la fonction d'une variable, on écrit tout  $simplement f<sub>1</sub>$ N. Pour la fonction de plusieurs variables, la première instruction demande par exemple de dériver  $f_2$ une fois par rapport à la première variable, et 0 fois par rapport à la seconde. On obtient donc  $M_{1/2}$ , que l'on notait aussi Mf<sub>2</sub>/Mx. Cette dernière notation conduit à des incohérences.

Evaluation des dérivées en un point :

 $\ln[12] = \mathbf{f_1} \cdot \left[ \frac{\pi}{2} \right]$ Out[12]=  $-\frac{3\pi}{2}$  $ln[13]$ := Derivative [1, 0] [f<sub>2</sub>] [1, 0] Out[13]= 2  $ln[14]$ := Derivative [0, 1] [f<sub>2</sub>] [1, 0] Out[14]= 0

Calculs de limites, ici pour *f*<sup>1</sup>

 $ln[15]$ := Limit [f<sub>1</sub> [x], x  $\rightarrow$  Infinity] Out[15]=  $-\infty$ 

Représentation de la fonction dans le cas d'une fonction d'une variable, de la surface dans le cas d'une fonction de deux variables.

Plot  $[f_1[x], \{x, -4\pi, 4\pi\}]$ 

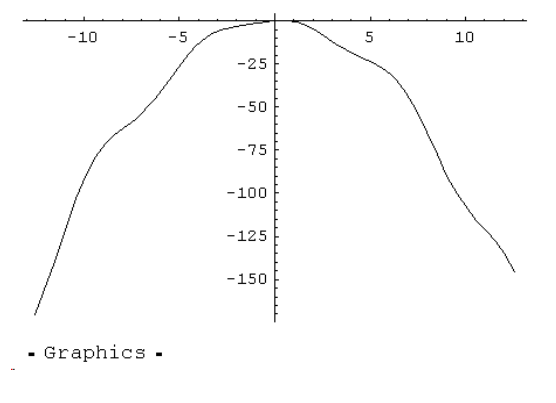

Plot3D[ $f_2[x, y]$ ,  $\{x, -3, 3\}$ ,  $\{y, -2, 2\}$ ]

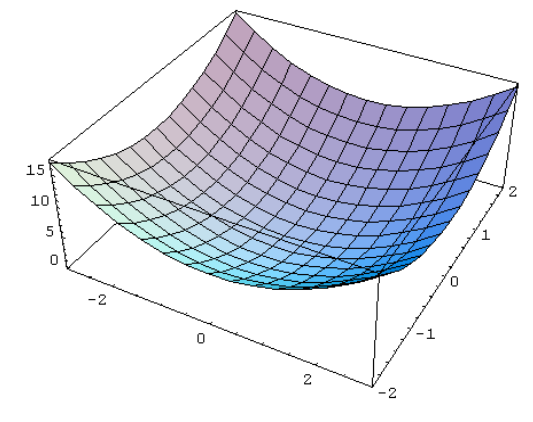

- SurfaceGraphics -

```
ln[20]:= Integrate [f<sub>1</sub>[x], {x, 0, 2\pi}]
Out[20]= -\frac{8\pi^3}{2}ln[21]:= NIntegrate [f<sub>1</sub> [x], {x, 0, 2\pi}]
Out[21]= -82.6834
```
On peut également calculer l'intégrale d'une fonction sur un intervalle. Lorsque la fonction admet une primitive calculable à l'aide des fonctions usuelles, Mathematica la donne grâce à l'instruction Integrate. Dans les autres cas, on peut demander l'intégration numérique, avec l'instruction NIntegrate.

Le développement limité d'une fonction s'obtient aussi très simplement :

 $ln[22]$ := Series [f<sub>1</sub>[x], {x, 0, 5}] Out[22]=  $x - x^2 - \frac{x^3}{2} + \frac{x^5}{24} + O[x]^{6}$ 

Le premier argument de Series est l'expression de la fonction dont on cherche le développement limité, le deuxième argument est une liste donnant dans l'ordre, la variable à considérer, le point où le développement est effectué, et l'ordre du développement.

#### **Fonctions avancées**

Lorsqu'on a une étude répétitive à effectuer, on peut définir des "fonctions de fonctions". Supposons par exemple que l'on veuille calculer les développements limités de plusieurs fonctions à l'ordre 3 en différents points. On va simplifier la tâche en définissant une fonction de deux variables donnant directement le résultat cherché. La première variable sera la fonction, la seconde sera le point où l'on désire calculer le développement limité.

 $ln[24]$ : dl [f<sub>1</sub>, a<sub>1</sub>] := Series [f[x], {x, a, 3}]

Pour obtenir le développement limité de  $f_1$  |  $n[25]$  = **d1** [**f**<sub>1</sub>, 0] à l'ordre 3 en 0 et en ð, la fonction dl nous donnera :

Out[25]= 
$$
x - x^2 - \frac{x^3}{2} + \mathcal{O}[x]^4
$$
  
\nIn[27]= **d1 [f<sub>1</sub>,  $\pi$ ]**  
\nOut[27]=  $(-\pi - \pi^2) + (-1 - 2\pi) (x - \pi) + (-1 + \frac{\pi}{2}) (x - \pi)^2 + \frac{1}{2} (x - \pi)^3 + \mathcal{O}[x - \pi]^4$ 

**Rappel**

La fonction Table permet de dresser des listes. Voici deux exemples :

In [31]: = Table [Cos [x], {x, 
$$
\pi/4
$$
,  $4\pi$ ,  $\frac{\pi}{2}$  }]  
Out [31]: = {  $\frac{1}{\sqrt{2}}$ ,  $-\frac{1}{\sqrt{2}}$ ,  $-\frac{1}{\sqrt{2}}$ ,  $\frac{1}{\sqrt{2}}$ ,  $\frac{1}{\sqrt{2}}$ ,  $-\frac{1}{\sqrt{2}}$ ,  $-\frac{1}{\sqrt{2}}$ ,  $\frac{1}{\sqrt{2}}$  }

 $\ln[33]$ : Table  $\left[\{x, \cos[x]\}\right, \left\{x, \pi/4, 2\pi, \frac{\pi}{2}\right\}\right]$  // TableForm

 La première instruction donne les valeurs de cos *x* lorsque *x* décrit l'ensemble {ð/4, ð/4 + ð/2, ...} des nombres de la forme ð/4 + *k*ð/2 inférieurs à 4ð. Comme cette liste n'est pas forcément facile à lire, la seconde instruction fait la liste des couples  $(x, \cos x)$ , et dispose ceci dans un tableau, plus facile à lire.

Out[33]//TableForm=

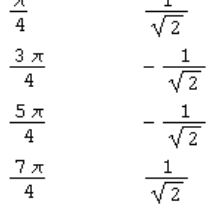

# **Exercices à préparer**

**1.** Soit *g* la fonction définie par *g*(*x*)  $\frac{x^2}{2}$ . Définir cette fonction en Mathematica, puis calculer ses *x* <sup>2</sup> % *x* % 1

limites en –4 et en +4. Calculer *g*N, et en déduire les variations de *g*. Dresser un tableau des valeurs de *g* aux entiers entre –10 et 10 (Se servir pour cela de l'instruction Table vue à la première séance). Représenter ensuite *g*, ainsi que la droite d'équation  $y = 1$ .

2. Soit  $h : x \mu x \ln x$ . Définir *h* en Mathematica. Déterminer l'ensemble de définition de *h*, puis ses limites aux bornes de cet ensemble. Calculer *h*N, et chercher s'il existe une droite⊅ tangente au graphe € de *h* de coefficient directeur 100. Si oui, représenter sur un même graphique  $\mathcal{C}$  et  $\mathcal{D}$ . Expliquer et commenter le résultat obtenu.

**3.** Soit  $k : x \mu e^{-x}/(1-x)$ . Déterminer l'ensemble de définition de  $k$ , les limites de  $k$  aux bornes de cet ensemble, la dérivée de *k*. Calculer les extrémums de *k* ainsi que les valeurs de *k* en ces points. Représenter *k*. Donner une valeur approchée de  $\frac{m}{m}$ <sup>1/2</sup> k. 1/2  $\int_0^{1/2} k$ 

**4.** Définir une fonction n telle que, pour toute fonction numérique *f*, et tout couple (*p*, *q*) d'entiers, n(*f*, *p*, *q*) donne un tableau de valeurs de *f* aux multiples de ð/2 appartenant à l'intervalle [*p*ð/2, *q*ð/2]. Appliquer cette fonction à sinus, cosinus, avec différentes valeurs de *p* et *q*.

**5.** Définir en Mathematica la fonction ø de période 3ð sur ú, définie sur  $[0, 3\delta]$  par  $\alpha(x) = \sin x \sin \theta + x \sin \theta$ ,  $\phi(x) = \cos x \sin 3\delta/2 \# x \# 5\delta/2$ , et  $\phi(x) = 0$  ailleurs. Représenter cette fonction sur [-3ð, 6ð]. Ind. Sur [0, 3ð], on utilisera Which, et pour compléter la fonction sur le reste de ú, on utilisera Mod.

*Université Paris-Sud*

*Deug SMPE - S3 - Année 2002-2003*

Stage Mathematica

# **Deuxième séance - Fonctions**

#### **à Cours**

*In[1]:=* **<sup>f</sup>1@x\_<sup>D</sup> :<sup>=</sup> <sup>x</sup> Cos@x<sup>D</sup> - <sup>x</sup> 2** *In[2]:=* **<sup>f</sup>2@x\_, y\_<sup>D</sup> :<sup>=</sup> <sup>x</sup> <sup>2</sup> + 2 y 2**

*In[3]:=* **<sup>f</sup><sup>1</sup> :<sup>=</sup> Function@x, <sup>x</sup> Cos@x<sup>D</sup> - <sup>x</sup> 2D** *In[4]:=* **<sup>f</sup><sup>2</sup> :<sup>=</sup> Function@8x, <sup>y</sup><, <sup>x</sup> <sup>2</sup> + 2 y 2D**

```
f1 := H# Cos@#D - #
2L &
f_2 := H \# 1^2 + 2 \# 2^2 L &
```
*In[7]:=* **<sup>f</sup>1@p<sup>D</sup>**

*Out* [7]= - **p** -  $p^2$ 

*In[8]:=* **f2@1, 2D**

*Out[8]=* 9

```
In[9]:= f1 '@xD
Out[9]= -2 x + Cos@xD - x Sin@xD
In[10]:= Derivative@1, 0D@f2D@x, yD
Out[10]= 2 x
```

```
In[11]:= Derivative@0, 1D@f2D@x, yD
Out[11]= 4 y
```
 $In[12]: =$ **f**<sub>1</sub> **'A 2** 

*Out*[12]=  $-\frac{3}{2}$ 

*In[13]:=* **Derivative@1, 0D@f2D@1, 0D**

*Out[13]=* 2

*In[14]:=* **Derivative@0, 1D@f2D@1, 0D**

*Out[14]=* 0

```
In[15]:= Limit@f1@xD, x ® InfinityD
```
*Out[15]=* -¥

*In[17]:=* **NSolve@f<sup>1</sup> '@x<sup>D</sup> <sup>Š</sup> 0, <sup>x</sup><sup>D</sup>**

*Out[17]=* NSolve@-2 x + Cos@xD - x Sin@xD == 0, xD

```
In[18]:= Plot@f1@xD, 8x, -4 p, 4 p<D
```
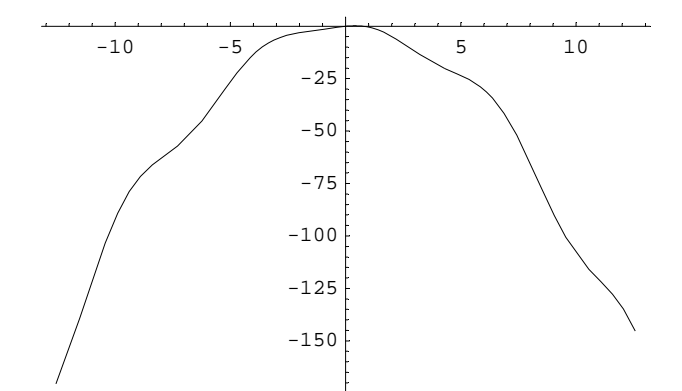

*Out[18]=* … Graphics …

*In[19]:=* **Plot3D@f2@x, <sup>y</sup>D, <sup>8</sup>x, -3, <sup>3</sup><, <sup>8</sup>y, -2, <sup>2</sup><D**

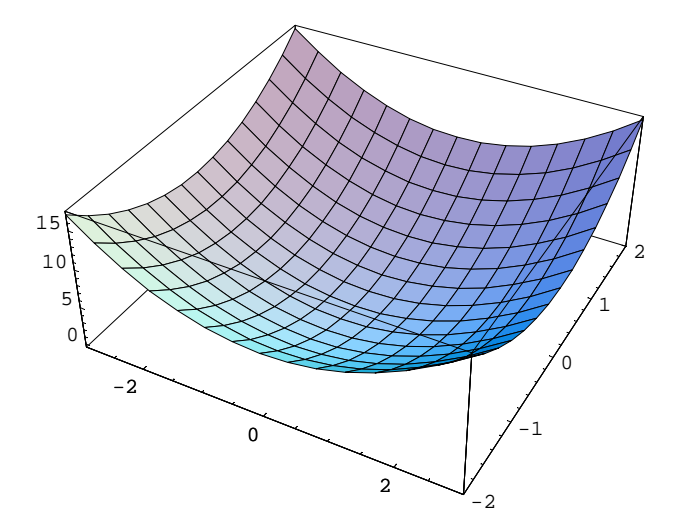

*Out[19]=* … SurfaceGraphics…

*In[20]:=* **Integrate@f1@xD, <sup>8</sup>x, 0, <sup>2</sup> <sup>p</sup><D** *Out* [20] =  $-\frac{8.0^{3}}{3}$ 

*In[21]:=* **NIntegrate@f1@xD, <sup>8</sup>x, 0, <sup>2</sup> <sup>p</sup><D**

*Out[21]=* -82.6834

```
In[22]:= Series@f1@xD, 8x, 0, 5<D
Out[22] = x - x^2 - \frac{x^3}{2} + \frac{x^5}{24} + 0 \& x^5In[24]:= dl@f_, a_D := Series@f@xD, 8x, a, 3<D
In[25]:= dl@f1, 0D
Out [25] = x - x<sup>2</sup> - the + O@xD<sup>4</sup>
In[27]:= dl@f1, pD
Out[27]= H - p - p<sup>2</sup>L + H - 1 - 2 pL Hx - pL + I - 1 + \frac{R}{2} H Hx - pL<sup>2</sup> + \frac{1}{2} H \frac{1}{2} + O@x - pD<sup>4</sup>
In[31]:= TableACos@xD, 9x, p • 4, 4 p,
p
€€€
2
=E
Out[31]= 9 ddff;, - ddff;, - ddff;, ddff;, ddff;, - ddff;, - ddff;, ddf;
```
 $In[33]:$  = TableA8x, Cos@xD<, 9x,  $p \cdot 4$ , 2 $p$ , WE=E  $\cdot \cdot$  TableForm *Out[33]//TableForm=* p€€€4  $\mathbf{C}$  $\bigoplus$ - **CONE** 5 p €€€€€4  $\frac{d\mathbf{d} \mathbf{d} \mathbf{d}}{2}$ **€€€**  $\mathbf{C}$ 

## **à Exercices de la séance n°2**

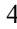

## **Ÿ Exercice 1**

*In[94]:=* **g := # 2 €€€€€€€€€€€€€€€€€€€ #<sup>2</sup> + # + 1 &** *In[95]:=* **Limit@g@tD, <sup>t</sup> ® -Infinity<sup>D</sup>** *Out[95]=* 1 *In[96]:=* **Limit@g@tD, <sup>t</sup> ® Infinity<sup>D</sup>** *Out[96]=* 1 *In[97]:=* **g'** *Out[97]=* <sup>2</sup> #1 €€€€€€€€€€€€€€€€€€€€€€€€ #1<sup>2</sup> + #1 + 1 - #1<sup>2</sup> <sup>H</sup><sup>1</sup> <sup>+</sup> <sup>2</sup> #1<sup>L</sup> €€€€€€€€€€€€€€€€€€€€€€€€€€€€€€€ <sup>H</sup>#1<sup>2</sup> <sup>+</sup> #1 <sup>+</sup> <sup>1</sup><sup>L</sup> 2 & *In[98]:=* **Together@g'@tDD** *Out[98]*=<br>
H<sub>1+t+t<sup>2</sup>L<sup>2</sup></sub> *In[99]:=* **Solve@g'@t<sup>D</sup> <sup>Š</sup> 0, <sup>t</sup><sup>D</sup>** *Out[99]=* 88t ® -2<, 8t ® 0<<

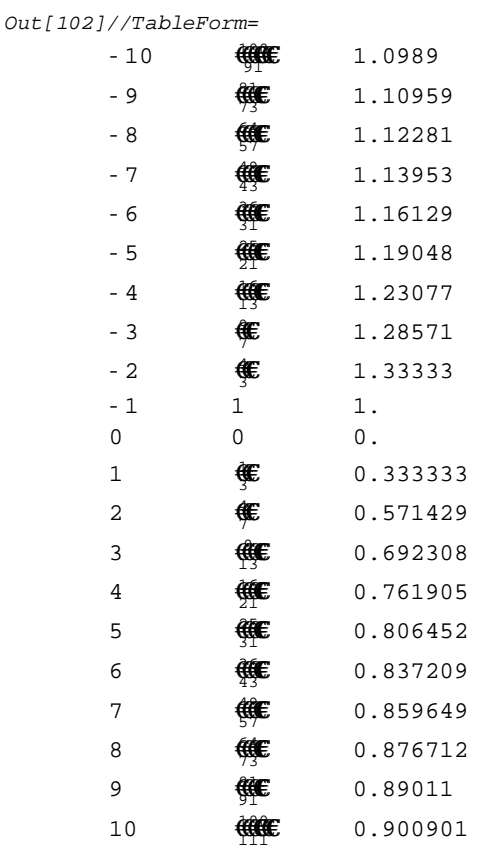

In[102] := Table@8t, g@tD, N@g@tDD<, 8t, -10, 10<D .. TableForm

*In[103]:=* **Plot@g@tD, <sup>8</sup>t, -10, <sup>10</sup><D**

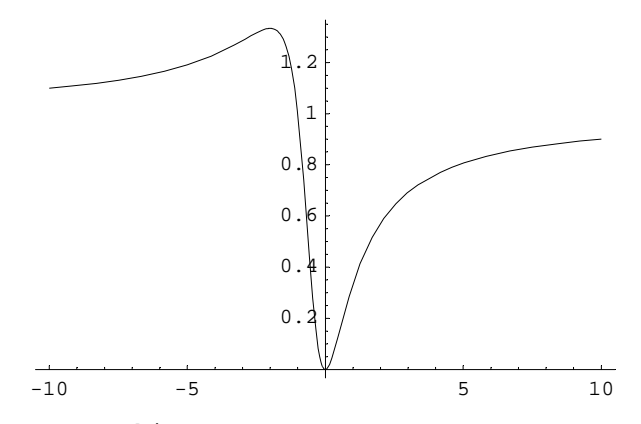

*Out[103]=* … Graphics …

*In[104]:=* **Plot@8g@tD, <sup>1</sup><, <sup>8</sup>t, -10, <sup>10</sup><D**

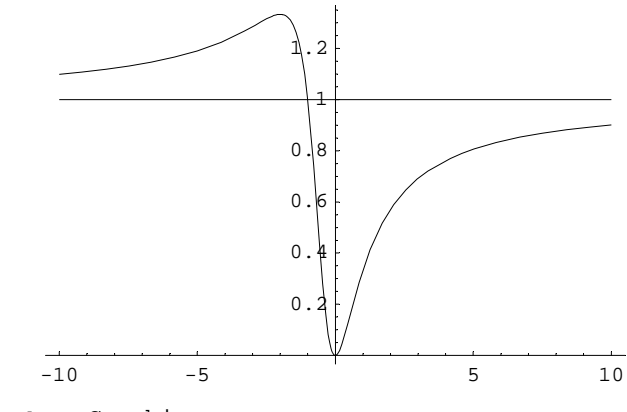

```
Out[104]= … Graphics …
```
#### **Ÿ Exercice 2**

```
In[78]:= h := # Log@#D &
In[79]:= Limit@h@tD, t ® 0D
Out[79]= 0
In[80]:= Limit@h@tD, t ® InfinityD
Out[80]= ¥
In[81]:= h'
Out[81]= 1 + Log@#1D &
In[82]:= Solve@h'@tD Š 0, tD
Out[82]= 99t <sup>®</sup> \frac{1}{a}==
In[93]:= Limit@h'@tD, t ® InfinityD
Out[93]= ¥
In[83]:= hA
1
€€€
ã
E
Out[83]= -
1
€€€
ã
In[84]:= Solve@h'@tD Š 100, tD
Out[84]= 88t ® ã
99<<
In[85]:= h@ã
99D
Out[85]= 99 ã
99
In[86]:= d@t_D := 99 ã
99 + 100 Ht - ã
99L
```
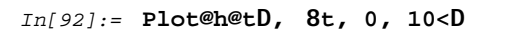

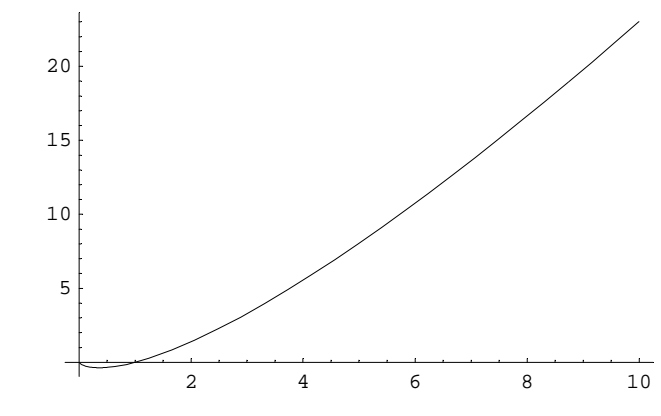

*Out[92]=* … Graphics …

```
In[87]:= Plot@8h@tD, d@tD<, 8t, 0, ã
100<D
```
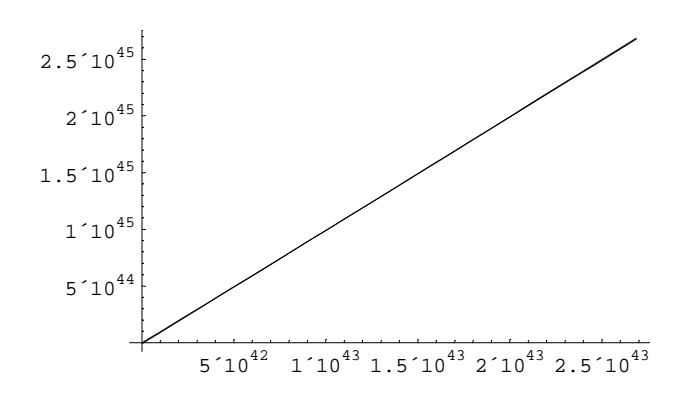

*Out[87]=* … Graphics …

Les deux graphes sont visuellement confondus. C' est lié à l'échelle, monstrueuse. Pour s' en convaincre, voici la valeur de  $\tilde{a}^{99}$ , un nombre de 43 chiffres!!

```
In[91]:= N@ ã
99, 60D
```
*Out[91]=* 9.88903031934694677056003096713803710140508260719933517340200´ 10<sup>42</sup>

#### **Ÿ Exercice 3**

*In[64]:=* **k := ã # €€€€€€€€€€ 1 - # &** *In[67]:=* **Limit@k@tD, <sup>t</sup> ® -Infinity<sup>D</sup>** *Out[67]=* 0 *In[68]:=* **Limit@k@tD, <sup>t</sup> ® <sup>1</sup><sup>D</sup>** *Out[68]=* -¥

Limite à expliquer. Par défaut, t positif, ou limite à gauche.

```
In[66]:= Limit@k@tD, t -> InfinityD
Out[66]= -¥
In[70]:= Plot@k@xD, 8x, -5, 5<D
               -4 -2 \qquad \qquad \begin{array}{c|c} \hline \end{array} 2 4
                                   -40-30
                                  -20
                                   -10
                                    10
                                    20
                                    30
Out[70]= … Graphics …
In[71]:= Integrate@k@xD, xD
Out[71]= -ã ExpIntegralEi@-1 + xD
In[72]:= NIntegrate@k@xD, 8x, 0, 1 • 2<D
Out[72]= 0.925275
In[74]:= k'
Out[74]=
             <del>ã</del><sup>#1</sup><br>H1 - #1L<sup>2</sup> + <del>(((((((())</del> &<br>H1 - #1L<sup>2</sup> + 1 - #1
In[73]:= Solve@k'@xD Š 0, xD
Out[73]= 88x ® 2<<
```
## **Ÿ Exercice 4**

 $In[61]:= \mathbf{j} := \text{TableA8k}, #1@kD<, 9k, 44444E, 4444E, 45E=E.$ *In[62]:=* **<sup>j</sup>@Sin, 0, <sup>5</sup><sup>D</sup> •• TableForm** *Out[62]//TableForm=* 0 0 p€€€2 1 p 0 **€€€** -1 2 p 0 **€€€** 1

*In[63]:=* **<sup>j</sup>@Cos, -5, <sup>5</sup><sup>D</sup> •• TableForm** *Out[63]//TableForm=* - <del>@</del> 0  $-2 p$  1 - <del>@</del> 0  $-p$  -1 - <del>∉</del>€ 0 0 1 p€€€2 0 p -1 <del>Ê</del> 0 2 p 1  $#E$ 0

## **Ÿ Exercice 5**

In[54]:=  $gex_0$  := WhichAx f p, Sin@xD, x f ( $gex$ , 0, x f ( $gex$ ), Cos@xD, x f 3p, 0E *In[55]:=* **Plot@g@xD, <sup>8</sup>x, 0, <sup>3</sup> <sup>p</sup><D** 2 4 6 8 0.2 0.4 0.6 0.8 1 *Out[55]=* … Graphics … *In[56]:=* **<sup>y</sup>@x\_<sup>D</sup> :<sup>=</sup> <sup>g</sup>@Mod@x, <sup>3</sup> <sup>p</sup>DD** *In[57]:=* **Plot@y@xD, <sup>8</sup>x, -<sup>3</sup> <sup>p</sup>, <sup>6</sup> <sup>p</sup><D** 0.8 1

-10 -5 5 10 15 0.2  $\phi$ .4 0.6

*Out[57]=* … Graphics …